# **Laborator #1**

Prof. dr. ing. Iulian Lupea

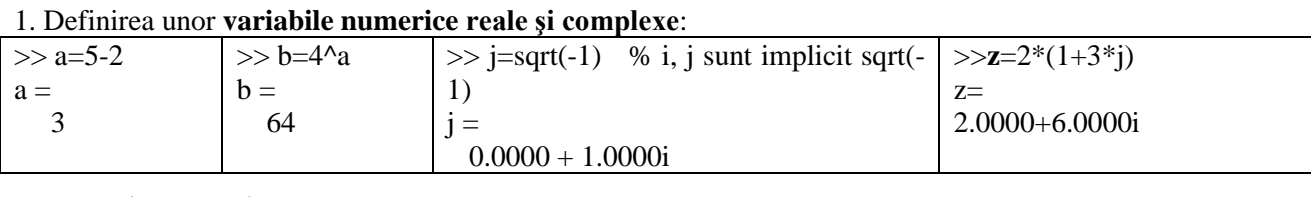

# 2. **Vectori de valori**

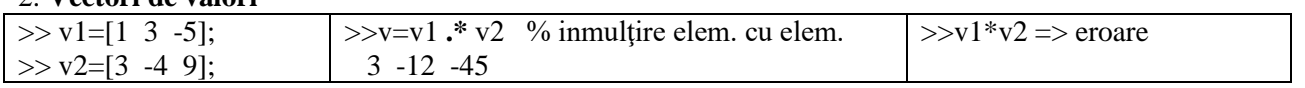

# **Vectori cu elemente egal spaţiate**

k=amin : **pas** : amax % pas defineşte incrementul, poate fi şi negativ; dacă acesta lipseşte, atunci implicit valoarea incrementului este 1.

>> k= -1 : **0.5** : 5 % ceează un vector cu elementele -1, -0.5, 0, 0.5, 1, 1.5 ,...., 5.

>> length(k) %returnează lungimea (numărul de valori) vectorului k

# **3. Operatori aritmetici**:

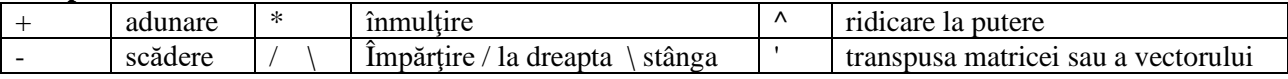

### 4. Funcţii predefinite:

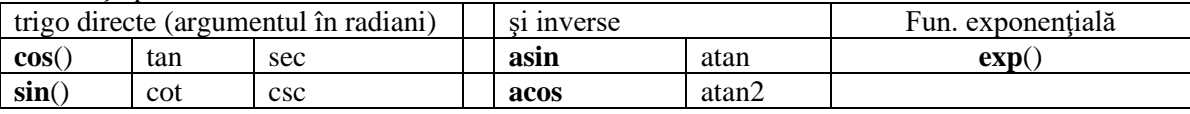

Funcţii predefinite pentru prelucrarea numerelor complexe (z=a+bi):

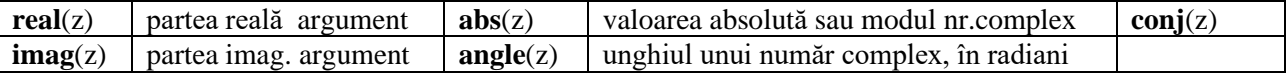

# **Expresii numerice**

# **5. Funcţia exponenţială exp() de variabilă complexă**

 $>>$  z=2.0000+6.0000i;

 $\gg$  c=exp(z) % variabila z s-a introdus și mai sus

 $c =$ 

7.0948 - 2.0646i

**Tema1:** Folosind formula lui Euler:  $e^{j\varphi} = \cos \varphi + j \sin \varphi$  să se verifice

rezultatul lui **c** efectuând calculele următoare:

$$
c = ez = e2 \cdot ej6 = e2 \cdot [\cos(6) + j \cdot \sin(6)] = ...
$$
  
= exp(1)

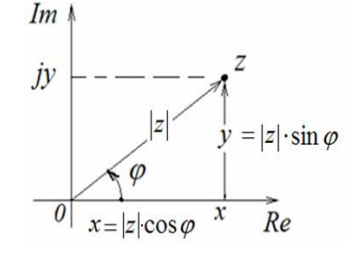

unde  $e=exp(1)$ 

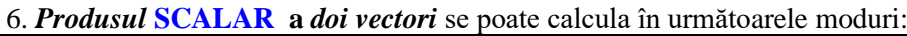

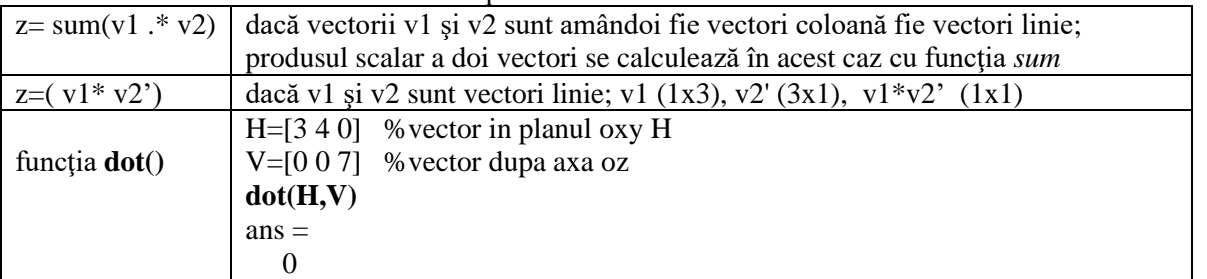

*Observaţie:* vectorii v1 şi v2 trebuie să fie de aceeaşi dimensiune.

Operatiile cu vectori se efectuează prin particularizarea regulilor de la operații cu matrice impunând ca una din dimensiuni sa fie egală cu 1, acolo unde dimensiunea permite acest lucru.

**Tema 2**: Să se efectueze produsul scalar al vectorilor de mai jos prin cele trei metode:

 $a = \begin{bmatrix} 2 & 3 \end{bmatrix}$  $b = \begin{bmatrix} -4 & 4 \end{bmatrix}$ 

# **7. Produsul VECTORIAL a doi vectori A şi B:**   $>> C = \mathbf{cross}(A,B)$

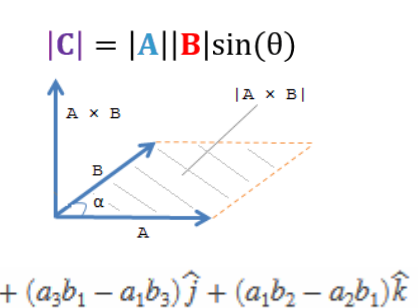

*Tema 3:* Să se calculeze produsul vectorial (C) al vectorilor:

*a* = 2*i* −5 *j <sup>b</sup>* <sup>=</sup> <sup>2</sup>*<sup>i</sup>* <sup>+</sup><sup>5</sup> *j* <sup>+</sup>3*k* ; *<sup>a</sup>* <sup>=</sup> <sup>−</sup>1*i* <sup>−</sup> 2 *j* <sup>−</sup>3*k b* <sup>=</sup> *i* <sup>+</sup> 2 *j* <sup>+</sup> 3*k*

Să se verifice că vectorul rezultat C este perpendicular pe vectorii a şi b (folosind produsul scalar)  $\gg$  cross(a,b) % a și b sunt prima pereche de vectori

 $ans =$ 

8 6 10

# **8. MATRICE**

Se va genera o matrice cu 2 linii şi 3 coloane; caracterul **blanc** sau **,** desparte elemente pe aceeaşi linie; caracterul **;** desparte liniile matricei.

 $\Rightarrow$  A=[-2 2\1 sin(pi/2); sqrt(2) 2^4 3/4 ]

*Temă 4*: Să se creeze matricea A:

$$
A = \begin{bmatrix} 1 & 2 & 3 \\ 7 & 6 & 5 \end{bmatrix}
$$

Referirea unui element: **A(lin, col)** ; liniile şi coloanele se numără de la 1 (nu de la 0)

 $\gg$  A(1,5)=sqrt(2) % s-a adăugat un element pe linia 1 coloana 5 deci s-a extins matricea I 」 1  $\mathbf{r}$ L  $=\begin{bmatrix} 1 & 2 & 3 & 0 & 1.41 \\ 7 & 6 & 5 & 0 & 0 \end{bmatrix}$ 1.4142 0 0 5 3 7 6 1 2 *A*

 **size(A)** returnează un **vector** de 2 valori: numărul de linii şi numărul de coloane (dimensiunea matricei A).

### Se definesc mai multe **matrice speciale**:

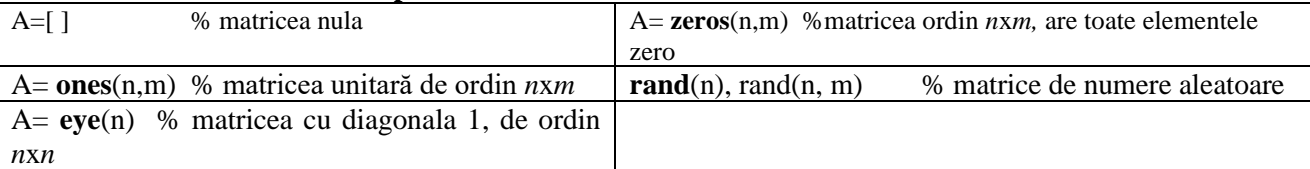

### **9. Calcule cu matrice:**

*Tema 4.1*: Introduceti matricele A si B. Calculati C=A\*B. Calculati separat elementul C(1,3) efectuând produsul dintre prima linie a matricei A cu ultima coloana a matricei B

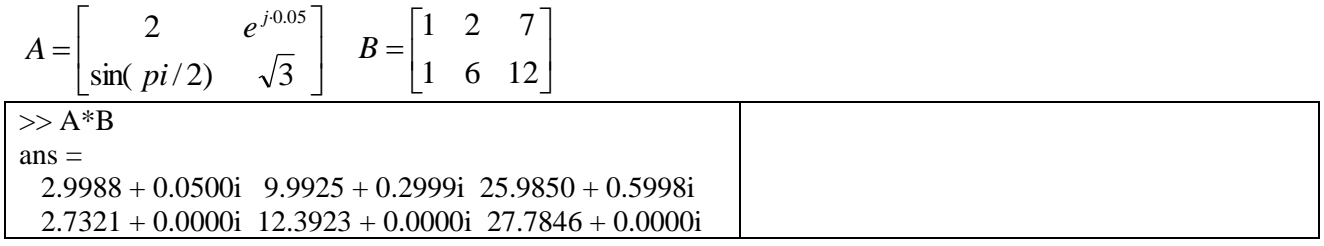

Extragere de submatrice:

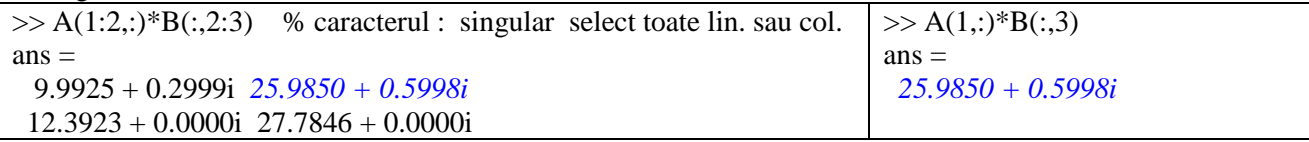

 **Operarea cu matrice, vectori şi scalari**

z=x+y z=x-y % adunarea și scăderea maticelor, b $\gg$ z=x\*y % înmulțirea maticelor z=x/y % împărţirea la dreapta, este identica cu **x\*y-1** (y-1 este inversa matricei y) z=x\y % împărţirea la stânga, este identică cu **x -1\*y** (x-1 este inversa matricei x) z=x.\*y % înmulţirea element cu element (între componentele a două matrice de aceleaşi dimensiuni) z=x^p % ridicarea la putere a matricei pătratice, p este scalar.

z=x' % transpunerea matricei.

**Tema 5**: Se dau matricele A şi B; să se calculeze expresiile de mai jos.  $>>A=[1 2 3; 5 4 3; 2 7 2]$  $>>B=$ [3 4 5; 10 0 0; 0 0 7] 1.  $C1 = A + B$  2.  $C2 = A - B$  3.  $C3 = p + A$  4.  $C4 = A^* B$ 5. *C*5 = *A* \* *3* 6. *C6* = *A*' 7. *C7* = *B*' 8. *M1* = *A*/ *B*  9.  $M2 = A \setminus B$  10.  $M3 = A^{\wedge} 3$ 

**Tema 6**: Să se calculeze sinus pentru unghiuri cu pas de un grad de la 0 la 30 grade. Rezultatele se pun în matricea S: pe prima linie sunt argumentele în grade, pe a doua argumentele in radiani iar pe a treia linie sunt valorile funcției sinus. Se listează matricea S pe coloane și se observă valoarea lui sin(pi/6). Până la câte grade sinusul este egal cu unghiul în radiani pentru primele 3 zecimale? Vezi funcţiile sin şi sind.

*Tema 7:* Generaţi matricea pătratică Hadamard (8x8) (de valori 1 şi -1) apelând H=hadamard(8); formaţi o nouă matrice H1 care conţine pe prima linie linia a 2-a a lui H şi pe a doua linie coloana a doua a lui H. 6.2. Adăugați încă 2 linii la matricea H1 reprezentând ultima linie a lui H și ultima coloană a lui H.

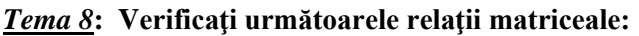

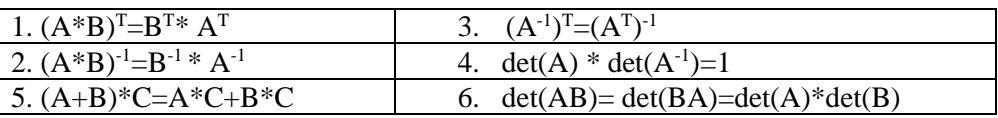

### **10. Timpul/durata execuţiei**

Funcţia clock prin apelul t0=**clock** returnează ceasul calculatorului de forma:

[year month day hour minute second]

Funcţia **etime**(t1, t0) cronometrează timpul în *secunde* scurs de la momentul t0 la t1 (între două evenimente). Funcţia fft(y) calculează Transformata Fourier Rapidă pentru un şir **y** de valori reale. Rand(512,1) returnează 512 valori aleatoare în intervalu (0, 1) (interval deschis)

*Tema 9*: calculati timpul de executie pentru fft(y), y având pe rând 512, 2^10, 2^20, 2^24 valori aleatoare. Folosiţi în acelaşi scop secvenţa:

tic; fft(rand $(2^225,1)$ ); toc

Funcţia *toc* măsoară şi returnează timpul în *secunde* scurs de la ultima execuţie a funcţiei *tic.*

### **11. Reprezentare grafică - funcţii (2D)**

Functiile MATLAB pentru reprezentările grafice elementare sunt:

**plot (y) %** plot(f, 'linie marker culoare') , **linie** între valori iar **marker** pentru valori

Dacă y este un vector (linie sau coloană), atunci funcția **plot** trasează graficul y=y(i), unde i=1,2,...n este numărul de ordine al elementului y.

**plot**  $(x, y)$  reprezintă vectorul y functie de vectorul x.

Dacă x este vector, iar y este matrice, atunci coloanele lui y sunt trasate în funcție de vectorul x.

Dacă x și y sunt matrice de aceeași dimensiune, atunci se reprezintă coloanele lui y în funcție de coloanele lui x.

**plot (x, y, 'linie tip')** reprezintă vectorul y funcție de vectorul x, cu linia tip specificată

**plot (x1, y1, x2, y2, …)** reprezintă simultan mai multe grafice, în acelaşi sistem de coordonate. Dacă argumentul *y* este complex, **plot(y)** este echivalent cu **plot(real(y), imag(y)).** Trasare grafice: linii şi markere de diferite culori

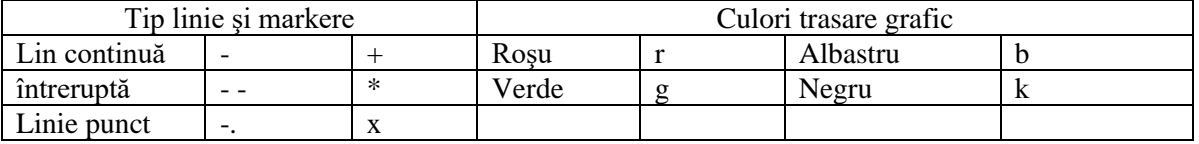

#### **6. Personalizarea graficelor**

Pentru plasarea în câmpul graficelor a unor texte, etichete ale axelor, precum şi a titlului se utilizează următoarele funcţii:

- » **title('text')** % titlul graficului se plasează deasupra acestuia; 'text' fiind un şir de caractere
- » **xlabel('timpul')** precizează eticheta axei x; 'text' fiind un şir de caractere =numele axei,
- » **ylabel('acceleratia m/s2')** precizează eticheta axei y; 'text' fiind un şir de caractere ;
- » **grid on** trasează o reţea de linii orizontale şi verticale pe grafic
- » **grid off** elimină reţeaua de linii orizontale şi verticale trasate pe grafic de *grid on*

### *Tema 10***: aplicaţie - reprezentarea grafică a unor funcţii**

Să se reprezinte grafic funcția  $f(t) = \sin(2\pi 5 \cdot t)$ , cu culoarea neagră și linie punct și  $g(t) = -f(t)$  cu markere \* de culoare verde. Să se scrie titlul "graficele funcțiilor f(t) si  $g(t)$ ", pe axa x să se scrie "t", iar pe axa y să se scrie "f(t) şi g(t)".

```
t = 0:1/100:4; frecventa=2.6;
f = sin(2*pi*frecventa*t);q = sin(2 * pi * freeeventa * t) \cdot * exp(-t/2);plot(t,f,'-k',t, g, 'xr'); grid on;
title('Graficele functiilor f(t) si g(t)');
xlabel('t'); ylabel('f(t)- si g(t) x'); legend('f','g');
```
**Tema 11**: Trasați arce de cerc și linii radiale folosind funcția exponențială de argument complex

fi= $0:0.2:1.2*$ pi; % vector de valori unghi fi % trasare punct la raza=3 si unghi=pi/2:

plot(3\*exp(i\*pi/2), '\*'); hold on; pause (1.5); *% plot(Y) equivalent cu plot(real(Y),imag(Y))* % trasare arc prin variatie unghi (faza nr. complex), raza=1:

 $Arc=exp(i*fi)$ ;

plot(Arc); grid on; pause(2) % trasare arc prin variatie unghi, raza=2 plot $(2^*Arc, '*)$ ; pause $(2)$ 

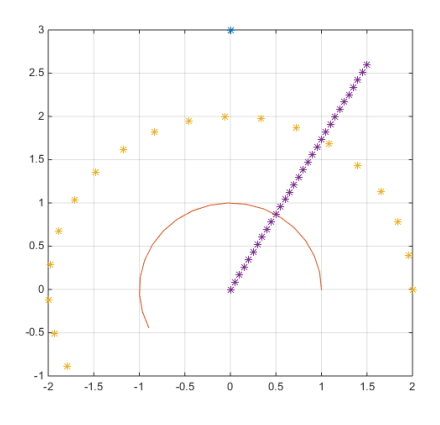

*Tema 11.2*: Trasaţi linii radiale la 45, 90 şi 135 grade prin variaţie modul nr. complex

R:  $d=0:0.3:3$ ; plot( $d*exp(i*UNGHI)$ , '\*--');

**Tema 12**: Trasați un braț simplificat de robot format din 3 segmente de dreaptă, segmentele având lungimile l1=5, l2=5, l3=7 iar unghiul cu orizontala a fiecărui segment de braţ după cum urmează: fi1=pi/3, fi2=pi/2, fi3=pi/10.

```
l1=5; l2=5; l3=7;
fi1c=pi/3; fi2c=pi/2; fi3c=pi/10;
     cup1=l1*exp(j*fi1c);
```

```
 cup2=cup1+l2*exp(j*fi2c);
     cup3=cup2+l3*exp(j*fi3c);
subplot(1,2,1);
     %se trasează vectori care indică poziţia cuplelor braţului
compass([cup1,cup2,cup3]); % argumentul este vector de valori complexe
subplot(1,2,2);
     % se traseaza o configuratie a bratului cu funcţia line:
```
% line( $[x1,x2,x3$  =lista abscise puncte],  $[y1,y2,y3$  = lista ordonate puncte]) lc=**line**([0 real(cup1) real(cup2) real(cup3)], ...  $[0 \text{ image}(\text{cup1}) \text{ image}(\text{cup2}) \text{ image}(\text{cup3})], ...$ 

'linewidth', 1.5, 'Color', [0 0 0] ) % black

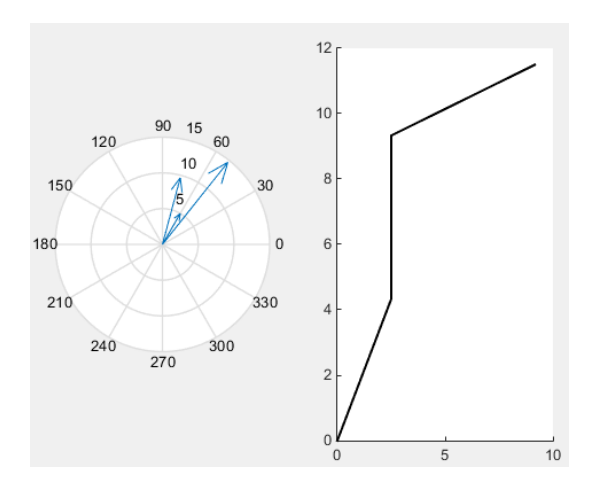